### A.A. 08/09

### Fondamenti di Programmazione (canale E-O)

Docente: Prof.ssa Tiziana Calamoneri [calamo@di.uniroma1.it](mailto:calamo@di.uniroma1.it)

Esercitatore: Dott. Roberto Petroccia [petroccia@di.uniroma1.it](mailto:petroccia@di.uniroma1.it)

## Outline

 $\checkmark$  Introduzione a Linux Cosa è Linux Caratteristiche Livelli Software open source Primi comandi Unix

# Cosa è Linux

### • È un SO

- •Tesi di laurea di Linus Torwalds all'università di Helsinki in Finlandia
- •Sviluppato a partire da Minix, un sistema UNIX molto piccolo
- •1991 è stata rilasciata la prima versione (0.02)
- •Nel 1994 fu rilasciata la versione 1.0 del Kernel Linux
- •... lo sviluppo di Linux continua
- •GNU General Public License: il suo codice sorgente è disponibile e gratuito

•È considerato un SO eccellente, economico alternativo ad altri SO molto costosi.

## Caratteristiche

- Multitasking: più programmi funzionano contemporaneamente.
- Multiuser: più utenti nella stessa macchina contemporaneamente
- Scalabile: in modo testo ha pretese hardware minime
- Funziona su diverse architetture: PC, SPARC, Mac,...
- Affianca diversi SO: Windows, Solaris, MS-DOS, MacOs,...

• Riconosce parecchi filesystem comuni, ha una struttura di memorizzazione dati gerarchica

- Gestisce multiprocessor
- Architettura trasparente e invisibile all'utente

## Caratteristiche

• Linux non usa estensione per i file e qualunque cosa viene trattata come un file.

• Accesso trasparente a partizioni MS-DOS (o partizioni OS/2 FAT), il tutto appare come un normale filesystem Unix (eccetto per ovvie restrizioni sui nomi di file, permessi e così via)

• Modalità protetta: ogni programma in esecuzione occupa specifici indirizzi di memoria, "protetti" dalla possibilità che altri programmi vadano ad occupare gli stessi indirizzi causando in tal modo il blocco del sistema

• Struttura a livelli collegati tra di loro

• Possibilità di utilizzare un completo ambiente grafico, una GUI (Graphical User Interface) conosciuta con il nome di X Windows

• Ambiente di sviluppo completo per applicazioni e programmi (i.e. il C ed il C+ +, il Perl il Tcl/Tk, etc. ...)

## Architettura di Linux

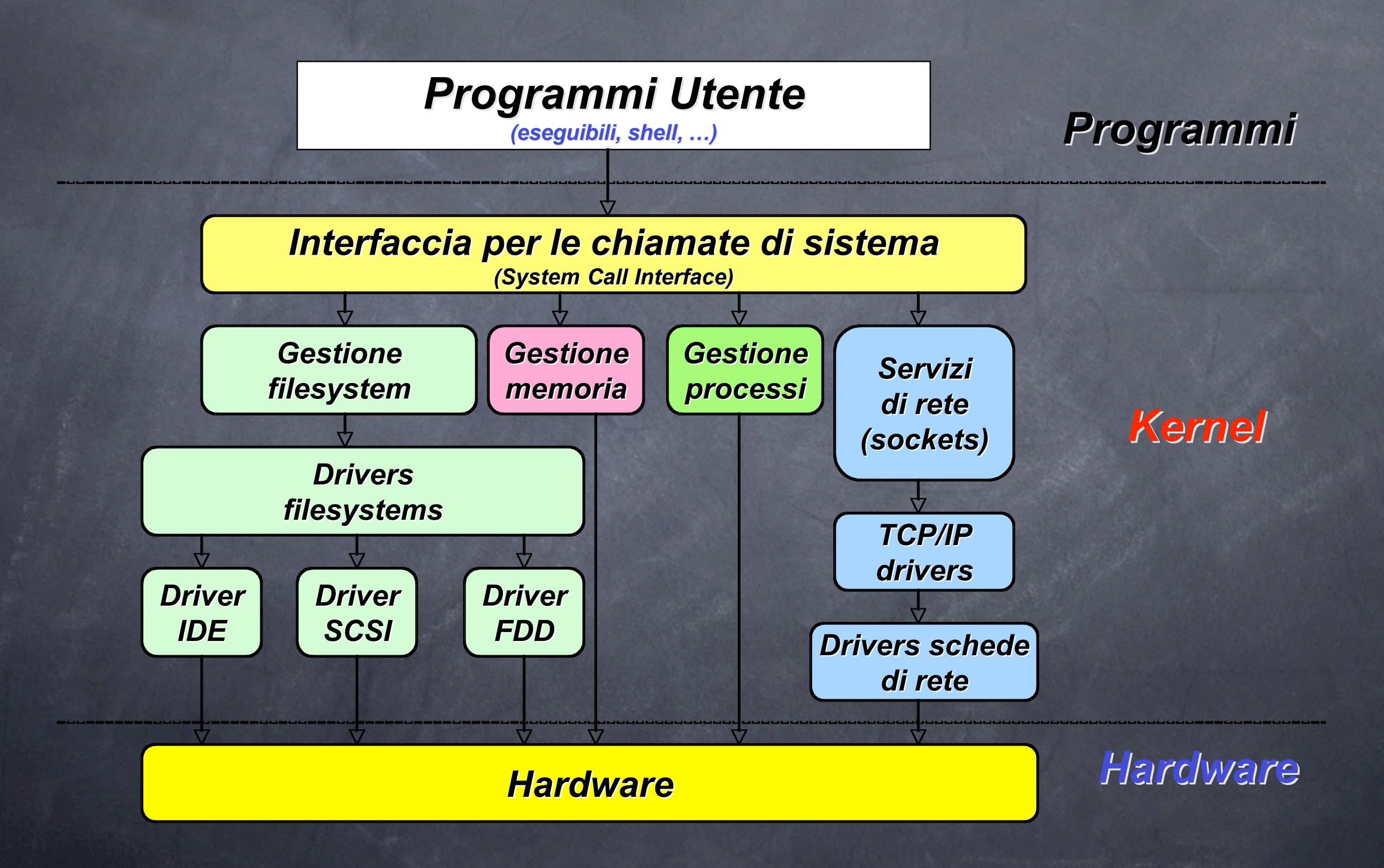

# Livelli

• Livello **Kernel**: nucleo del sistema operativo, gestisce direttamente la macchina dialogando fisicamente con l'hardware (memoria e processore)

### • Livello **User**:

- Livello dei comandi o processi che possono essere eseguiti contemporaneamente sul sistema. Tali comandi vengono eseguiti dal kernel che li passa direttamente al sistema
- Livello della shell: interprete dei comandi (un po' come il COMMAND.COM del DOS), che permette all'utente di impartire i comandi che verranno poi eseguiti dal sistema, attraverso l'interazione del kernel. La shell rappresenta un ambiente di sviluppo completo

## Software open source

*Linux ha introdotto l'idea di OpenSource*

• **Accesso al codice sorgente**

• **Redistribuzione gratuita del codice e dei programmi compilati**

- • **Permesso di effettuare modifiche**
- • **Preservazione dell'integrità del codice sorgente dell'autore**

## Perché l'Open Source è importante

•*Apertura del codice*

*Avere a disposizione il codice sorgente agevola la risoluzione di problemi*

#### •*Stabilità*

**Dal momento che l'OpenSource può contare su una grande comunità di sviluppatori e** *che tutto il codice sorgente sviluppato deve rimanere pubblico, il software Open Source è generalmente più stabile del software commerciale*

#### •*Adattabilità*

*Il codice OpenSource è strettamente collegato con delle regole standard (Open Standards) e quindi è facilmente adattabile ad ogni altra applicazione OpenSource*

#### •*Qualità*

*I prodotti OpenSource possono essere testati da una grande comunità, che è anche potenzialmente una comunità di sviluppatori*

#### •*Innovazione*

Ciò che spinge l'OpenSource è la competizione e la possibilità di contribuire *comunemente allo sviluppo di un prodotto*

#### •*Costo*

*La maggior parte del software OpenSource è gratis (ma non lo è necessariamente)*

### Cose importanti da ricordare

- Utilizzare l'utente root solo se necessario, altrimenti usate il vostro  $\odot$ account personale
- Sfruttare il completamento automatico dei file con il tasto TAB
- Evitare di usare nomi contenenti spazi
- Per qualunque dubbio il web è una fonte inesauribile di risposte e la  $\odot$ comunità Linux è molto attiva
- Potete trovare la bibbia sull'uso di linux "Appunti di informatica libera" all'indirizzo:<http://a2.pluto.it/a21.htm>
- Esiste un Linux User Group della Sapienza: [http://www.ls-lug.org/](http://www.ls-lug.org)

## Primi comandi Unix --> ls

Comando "**ls**": restituisce la lista dei file e cartelle presenti nella directory corrente.

• Se digitiamo al prompt di una macchina linux "# Is -al" ci viene restituita una lista dei file.

Sulla prima colonna troviamo 10 lettere che indicato come sono impostati i permessi di quella directory o file.

Sulla seconda il numero di hard link (collegamenti fisici) ( ma di questo ne parleremo un'altra volta. )

Sulla terza e quarta rispettivamente nome del proprietario e nome del gruppo.

Cominciamo dalla prima colonna: La prima lettera indica se è una directory (d) , un link simbolico (I) o un file (-) mentre le restati 9 ( a gruppi di 3 ) definiscono i permessi per proprietario, gruppo e altri utenti.

I tipi di permesso possono essere

1. lettura (r) 2. scrittura (w) 3. esecuzione (x)

### Primi comandi Unix --> man

Comando importantissimo "**man**", è il manuale d'uso dei comandi

 Se digitiamo al prompt di una macchina linux "# man ls" otteniamo tutte le informazioni su come usare il comando "ls" più tutte le possibili opzioni da usare ed i comandi correlati

 Ogni qual volta non ricordiate come un comando debba essere usato o cosa faccia potete consultare il manuale (digitare man <comando>)

## Primi comandi Unix --> cd

Il comando "**cd**" viene usato per muoversi all'interno delle cartelle

- Il "." rappresenta la directory corrente, digitando "cd . " si resta nella stessa directory
- Il ".." rappresenta la directory superiore alla vostra, digitando "cd .." salite di un livello
- Il "/" rappresenta la directory di root, radice di tutto il filesystem

Se digitiamo al prompt di una macchina linux "# cd <nomeDirectory>", entriamo nella directory desiderata, invece del semplice nome potete usare anche interi percorsi, ad esempio: "# cd /Users/Petrox/homework"

### Primi comandi Unix --> mkdir

• Il comando "mkdir" viene usato per creare una nuova directory (sta per make directory)

- Se digitiamo "# mkdir <nomeDirectory>", creiamo una nuova directory (chimata <nomeDirectory>) all'interno della directory corrente, ovviamente bisogna avere i permessi giusti per scrivere in una directory.
- Potete usare anche interi path invece che il solo nome della directory, "# cd /Users/Petrox/homework" creerà la directory homework all'interno della directory Petrox. Quando usate i path dovete assicurarvi che le cartelle intermedie esistano e siano da voi accessibili

## Primi comandi Unix --> cp

- Il comando "cp" viene usato per copiare file e directory
- La sintassi del comando è "cp <nomeFile> <directoryDestinazione>"
- Se digitiamo "# cp pippo /Users/Petrox", il file pippo dalla directory corrente verrà copiato nella directory Petrox
- Se vogliamo copiare directory allora è utile usare l'opzione "-r" che effettua una copia ricorsiva ossia tutto il contenuto della directory verrà ricorsivamente copiato. Con "# cp -r pippo /Users/Petrox" la cartella pippo e tutto il suo contenuto sono copiati nella cartella **Petrox**

### Primi comandi Unix --> mv

- Il comando "mv" viene usato per spostare o rinominare file e directory
- La sintassi del comando è "mv <nomeFile> <directoryDestinazione>" se vogliamo spostare un file
- La sintassi del comando è "mv <vecchioNome> <nuovoNome>" se vogliamo rinominare un file
- Se digitiamo "# mv pippo /Users/Petrox", il file pippo dalla directory corrente verrà spostato nella directory Petrox
- Se digitiamo "# mv pippo pippo2", il file pippo nella directory corrente verrà rinominato in pippo2

### Primi comandi Unix --> rm

- Il comando "rm" viene usato per eliminare file e directory
- La sintassi del comando è "rm <nomeFile>"
- Per elimare una directory bisogna usare l'opzione "-r", ad esempio: "rm -r <nomeDirectory>"
- Fate attenzione quando eliminate i file per essere sicuri che stiate eliminando il file corretto.

## Primi comandi Unix --> gcc

- Il comando "**gcc**" invoca il vostro compilatore, che è contenuto nel pacchetto di sviluppo di Linux
- gcc non è un semplice compilatore ma nasce da un grosso progetto.
- La sintassi del comando è "gcc <nomeFile>", se chiamiamo "gcc pippo.c" ed il file pippo.c non contiene errori di sintassi viene creato un file "a.out" che è l'eseguibile. Per lanciare il programma basta poi digitare "./a.out"
- Esistono tantissime opzioni come ad esempio "-o" per specificare il nome del file di output, se chiamiamo "gcc pippo.c -o pippo.out" al termine della compilazione invece di a.out viene creato il file pippo.out. Per lanciare il programma basta poi digitare "./pippo.out"
- Esistono tantissime opzioni che potete usare, controllatele utilizzando il comando man
- Imparate a leggere l'output del compilatore in caso di errori, non basta dire  $\circledcirc$ c'è un errore ma è importante capire il perché